# **Stappenplan Administratie en vergunningsaanvraag**

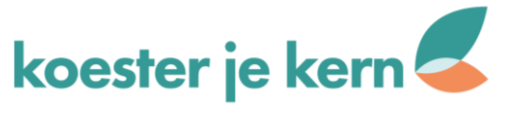

## STAP 1: lees info op website Gemeente Lennik

### • **[Website-pagina:](https://www.lennik.be/aanleg-en-subsidiering-van-een-tegeltuin)**

[Aanleg en subsidiëring van een tegeltuin -](https://www.lennik.be/aanleg-en-subsidiering-van-een-tegeltuin) Gemeente Lennik

### • **Belangrijk:**

- **1. Welke documenten heb je nodig alvorens je een aanvraag tot aanleg tegeltuin kan indienen?**
- De schriftelijke toestemming van de eigenaar indien je huurder bent van de woning
- Duidelijke schets of inplantingsplan (hou hierbij rekening met de voorwaarden in art.5\* in het reglement)
- Lijst planten zie ["Aanbevolen planten tegeltuin"](https://www.lennik.be/file/download/15608/3CD4840F529AFF4261B27364CD594B69)
- Op openbaar domein: de plannen m.b.t. de ligging van de nutsleidingen en kabels. Aan te vragen via <https://klip.vlaanderen.be/public> (KLIP-portaal)
- 2, **Welke documenten heb je nodig alvorens je een aanvraag tot subsidie tegeltuin kan indienen?**
- Goedgekeurde aanvraag van de dienst milieu voor de aanleg van je tegeltuin.
- Factuur van de aangekochte planten
- Foto's van de reële toestand van je aangelegde tegeltuin.

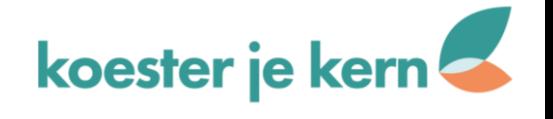

*Art. 5: Om een schriftelijke goedkeuring te verkrijgen dient de aanleg aan volgende voorwaarden te voldoen:* 

*• Er wordt een maximale breedte van 30 cm toegestaan (1tegel). Wanneer het voetpad minimaal 2,40 meter breed is, kan een tegeltuin van 0,60 meter (2tegels) toegestaan worden.* 

*• Lengte: meerdere tegels naast elkaar opbreken mag, maar er dient minstens 30 cm afstand worden gehouden van het aanpalende eigendom.* 

*• De obstakelvrije loopweg moet over de volledige lengte minimaal 1,5m breed bedragen. Afhankelijk van de plaats en densiteit van het aantal voetgangers kan de gemeente eventueel het behoud van een grotere vrije doorgang in de vergunning opleggen.* 

*• Het plantvak wordt afgeboord met een rand die maximaal 5 cm boven het voetpad uitsteekt. Andere omranding zoals afsluitingen of hekjes zijn niet toegelaten.* 

*• Bij de aanleg mogen de nutsleidingen (gas, elektriciteit, water,…) niet worden beschadigd. Schade valt ten laste van de aanvrager.* 

*• Bij beschermde gevels kan de aanleg van een tegeltuin geweigerd worden.* 

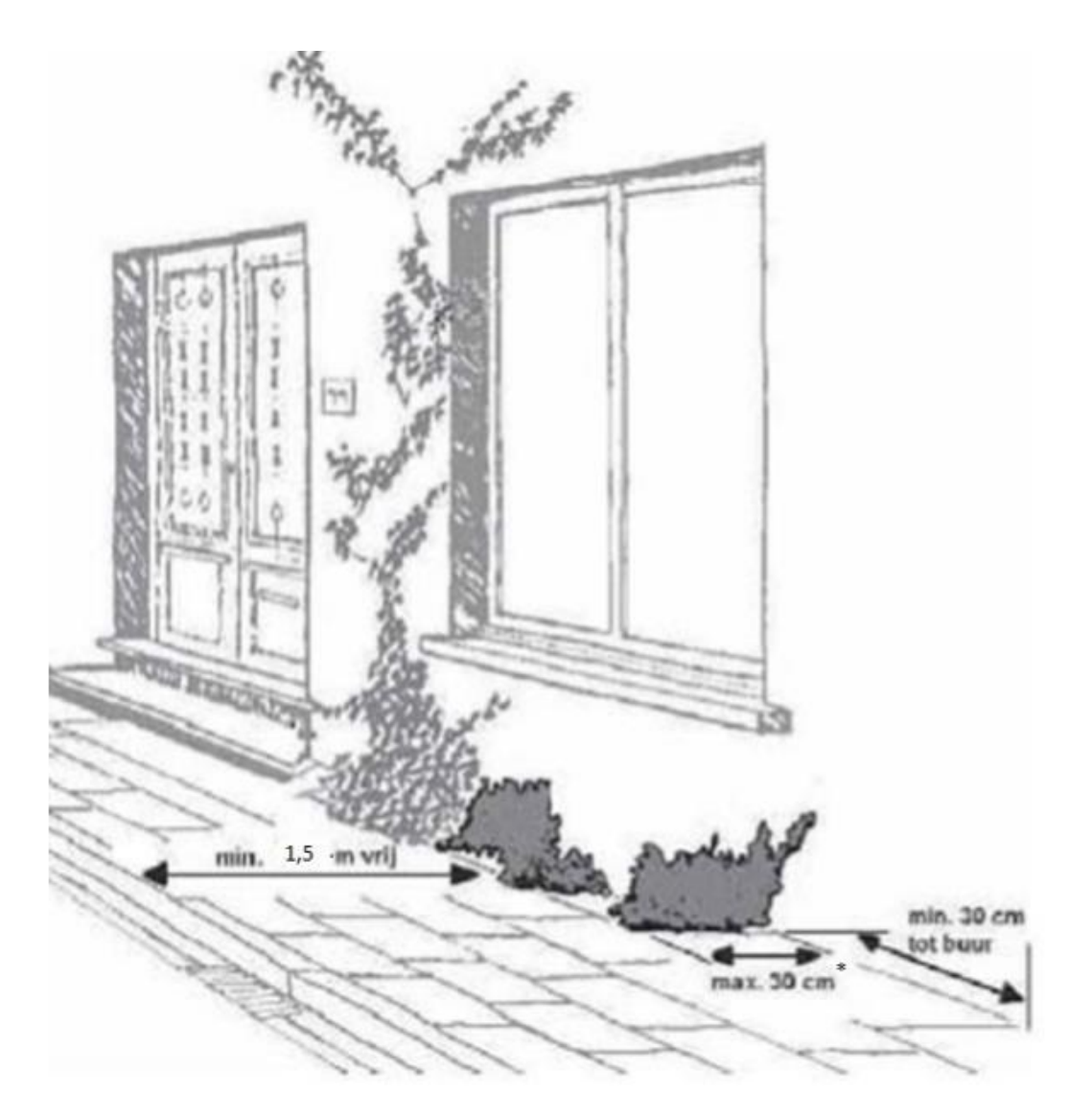

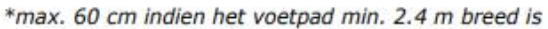

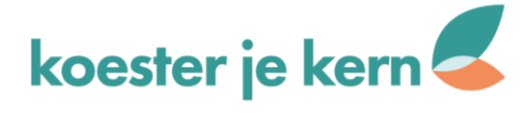

## STAP 2: doe de KLIP-aanvraag

- KLIP = Kabel- en Leidinginformatieportaal / Digitaal Vlaanderen
- ✔ webportaal met als doel het helpen voorkomen van graafschade aan kabels en leidingen
- ✔ voorafgaand aan de opmaak van een plan en uitvoering van de aanleg van een tegeltuin
- Ga naar de volgende website: [https://klip.vlaanderen.be](https://klip.vlaanderen.be/) en activeer een nieuwe registratie

**Het team van Koester je kern helpt je hier graag mee, indien je dit wenst.** 

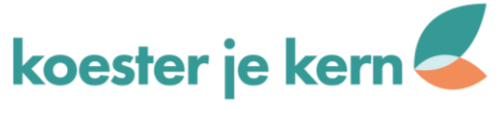

ren

#### Kabel- en Leidinginformatieportaal (KLIP)

Om graafschade te voorkomen moet u weten welke kabels en leidingen u in de grond kan tegenkomen wanneer u grondwerken wilt uitvoeren, Daarom bent u verplicht om een KLIP-aanvraag te doen. KLIP stuurt uw aanvraag door naar alle mogelijk betrokken kabel- en leidingbeheerders (KLB's) en stelt met hun antwoorden één overzichtelijk digitaa plan op. Het plan met alle aanwezige ondergrondse infrastructuur kan u online bekijken of via de KLIP-app voor Android, iOS en Windows,

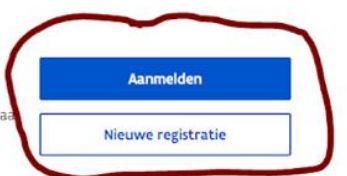

#### Moet ik een KLIP-aanvraag indienen?

Wilt u op het grondgebied van het Vlaamse Gewest grondwerken uitvoeren, dan moet u ten vroegste 40 werkdagen op voorhand via KLIP een planaanvraag indienen. Lees hier in detail wanneer u wel of niet verplicht bent om plannen op te vragen.

Waarom een aanvraag doen? Om graafschade te voorkomen en omdat u meestal niet verzekerd bent bij schade bij graafwerken als u geen plannen hebt aangevraagd.

- KLIP-aanvragen zijn betalend. Met de opbrengst wordt KLIP continue verbeterd:
- Voor kleine werken Imet een planaanvraagzone kleiner dan 200m<sup>2</sup>) betaalt u  $\epsilon$  5.
- · Grotere werken (met een planaanvraagzone groter dan 200m<sup>2</sup>) kosten € 10.

De grondwerken moeten binnen de 40 werkdagen na de planaanvraag worden gestart. Na 6 maanden zal KLIP uw planaanvraag archiveren.

#### Hoe een planaanvraag indienen?

- 1. Registreer u als nieuwe gebruiker en vraag meteen plannen aan. Al geregistreerd? Meld u hier aan,
- 2. Duidt de zone van de geplande grondwerken aan. KLIP stuurt de planaanvraag door naar de betrokken leidingbeheerders.
- 3. De leidingbeheerders beantwoorden de aanvraag 1 voor 1 binnen de 5 werkdagen. KLIP bundelt nadien de aangeleverde data tot één uniform digitaal plan.
- 4. U kan uw plan raadplegen via het KLIP-portaal of als bestand downloaden voor offline gebruik in de KLIP-app voor Android, iOS en Windows,

**Dohnort** u kahok of loidingon?

Kies 'Nieuwe registratie' en vul al de gevraagde gegevens in en kies een goed paswoord.

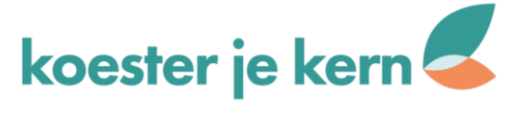

Je zal een mail ontvangen waarbij je gevraagd wordt om uw login te verifiëren.

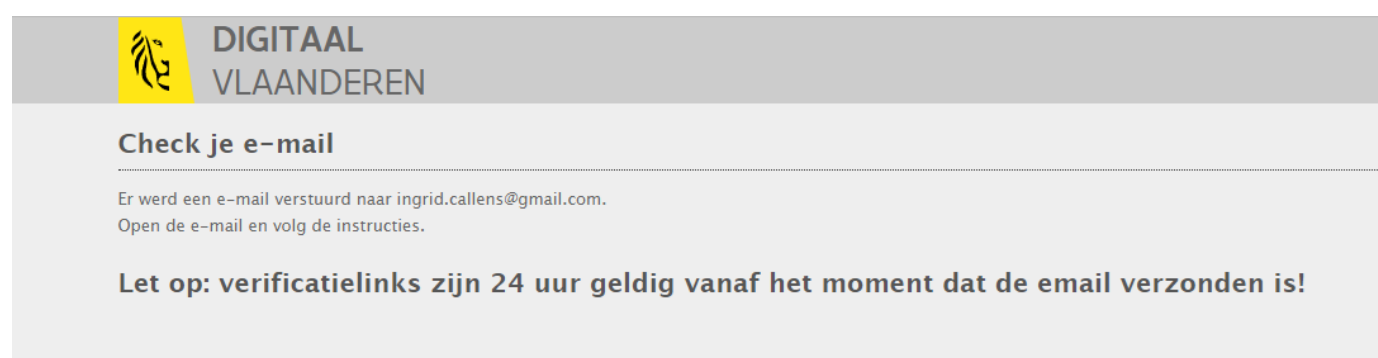

Welkom bij Digitaal Vlaanderen.

Je registratie is bijna voltooid; je hoeft enkel nog aan te melden en je registratie te bevestigen.

Heb je jezelf niet geregistreerd, dan heeft iemand anders geprobeerd dat met jouw e-mail adres te doen. In dat geval kan je best contact opnemen met Digitaal Vlaanderen (digitaal.vlaanderen @vlaanderen.be).

Met vriendelijke groeten,

**DIGITAAL VLAANDEREN** 

Stel je vraag aan de overheid! Bel gratis 1700 of surf naar www.vlaanderen.be

 $\mathbf{X}$ 

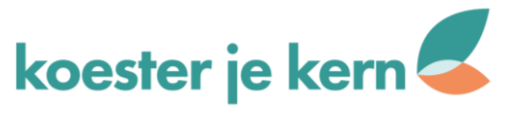

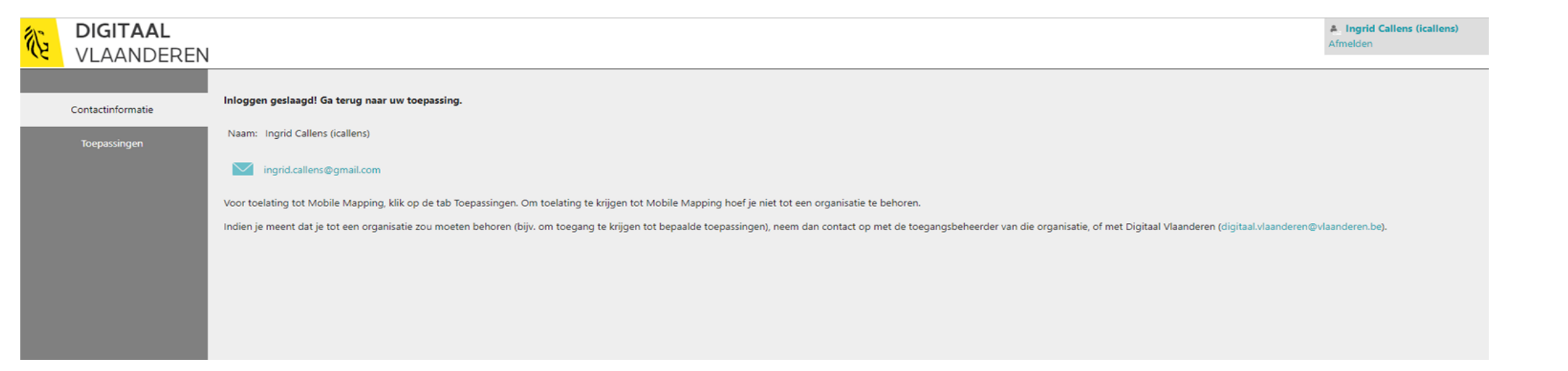

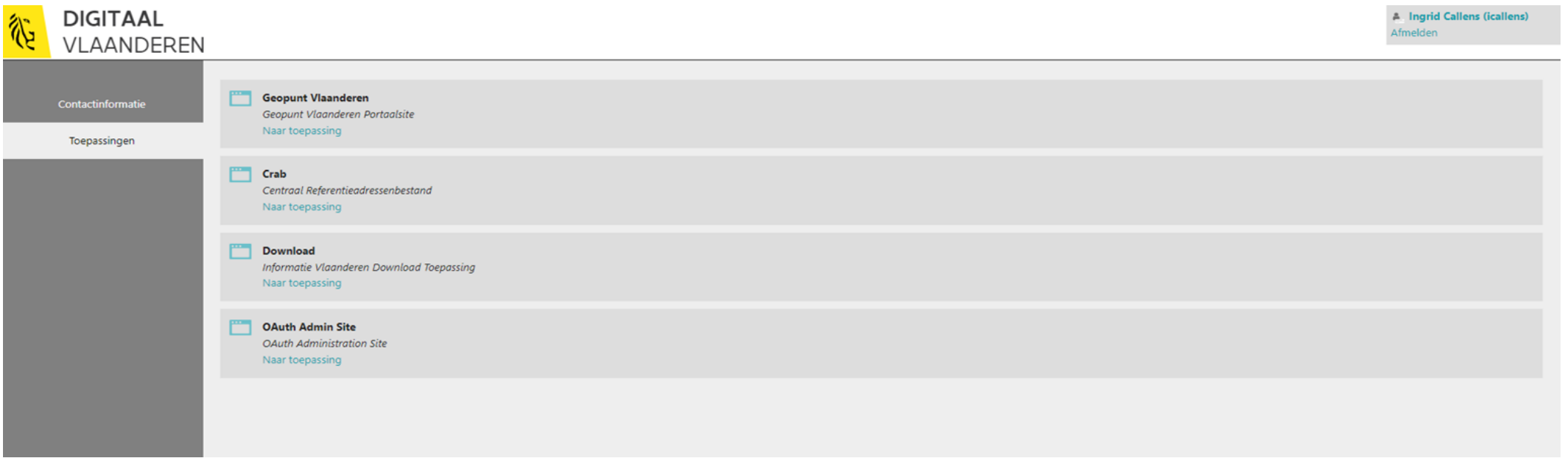

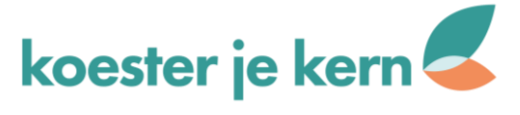

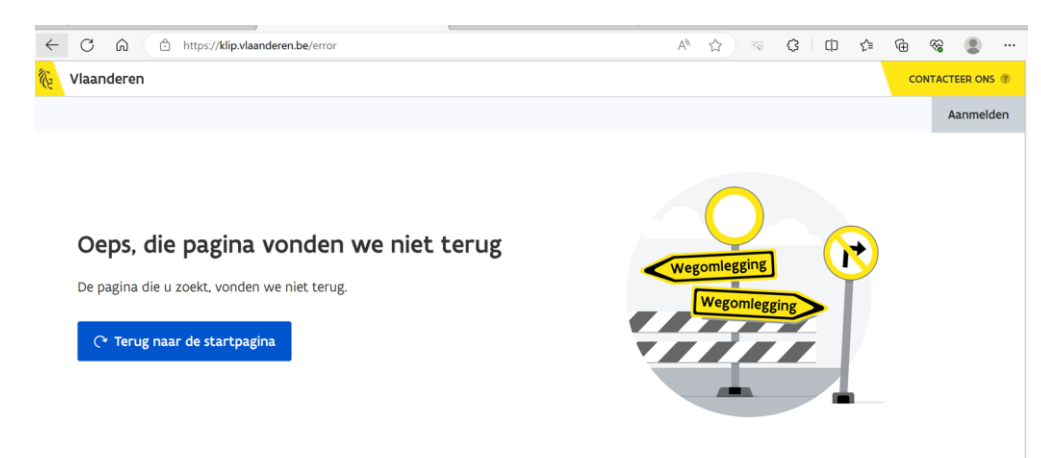

#### Als je dan verder probeert te gaan, kom je op het volgende scherm

#### Stuur een mail naar [digitaal.vlaanderen@vlaanderen.be](mailto:digitaal.vlaanderen@vlaanderen.be) – zie voorbeeld hieronder

#### Ingrid Callens <ingrid.callens@gmail.com>

24 jun 2023 12:11 ☆ ← :

aan digitaal.vlaanderen

Beste.

Ik had graag een KLIP-aanvraag gedaan. Ik heb me geregistreerd, maar als ik wil aanmelden bots ik steeds op het onderstaande:

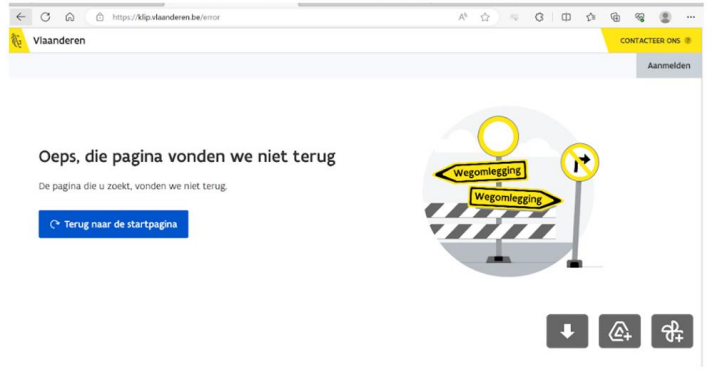

Kan u mij helpen?

Alvast bedankt en mvg, **Ingrid Callens** 

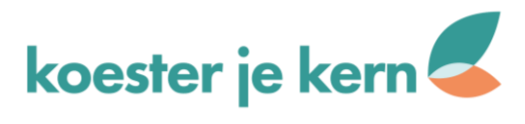

#### CAS-146354-WOY2T2 Bevestiging vraag aan Digitaal Vlaanderen IV:0417000032183

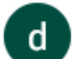

Digitaal Vlaanderen <digitaal.vlaanderen@vlaanderen.be> aan mij v

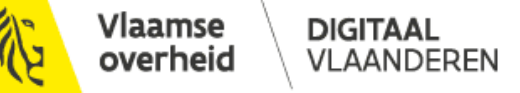

Beste,

Hartelijk dank voor uw vraag met het onderwerp 'KLIP-aanvraag' aan Digitaal Vlaanderen.

Het spreekt voor zich dat wij uw bericht zo snel als mogelijk zullen behandelen. Bij uitgebreide vragen kan het langer duren. Bedankt voor uw begrip hiervoor. Mocht u intussen over uw bericht nog verdere vragen hebben, ver W0Y2T2' in uw correspondentie met ons.

Uw gegevens worden opgenomen in ons databestand en verwerkt voor de behandeling van uw vraag. De regelgeving over de bescherming bij de verwerking van Persoonsgegevens geeft u het recht om deze gegevens te raadplegen en de gegevens worden niet aan derden doorgegeven. Meer informatie over het privacybeleid van Digitaal Vlaanderen vindt u via deze link.

Met vriendelijke groeten,

Helpdesk Digitaal Vlaanderen

**DIGITAAL VLAANDEREN** 

Havenlaan 88, 1000 Brussel Koningin Maria Hendrikaplein 70, 9000 Gent www.vlaanderen.be/digitaalvlaanderen

Stel je vraag aan de overheid! Bel gratis 1700 of surf naar www.vlaanderen.be

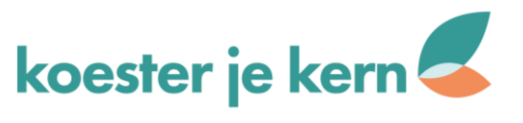

koesterjekern.weebly.com

骨 - 7

ma 26 jun 08:58

### Aanvraag voor het gebruik van de toepassing KLIP web PROD IV:0417000032227 D

Digitaal Vlaanderen <digitaal.vlaanderen@vlaanderen.be> aan mij v

Beste Ingrid,

 $\mathbf d$ 

Uw rechten werden toegekend aan uw particuliere account. Deze zullen actief worden bij de eerstvolgende aanmelding. Vergeet dus zeker niet om eens af- en aan te melden. Enkel zo wordt de koppeling actief. U kan plannen aanvragen via https://klip.vlaanderen.be

Neem gerust contact op mochten er nog vragen zijn.

Met vriendelijke groeten,

Helene DIGITAAL VLAANDEREN

Havenlaan 88, 1000 Brussel Koningin Maria Hendrikaplein 70, 9000 Gent www.vlaanderen.be/digitaalvlaanderen

Stel je vraag aan de overheid! Bel gratis 1700 of surf naar www.vlaanderen.be

← Beantwoorden

→ Doorsturen

Klik op de link om de aanvraag nu echt te starten - zie volgende slide

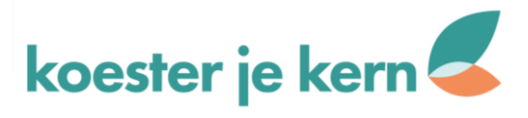

### Klik op het bovenste icoon

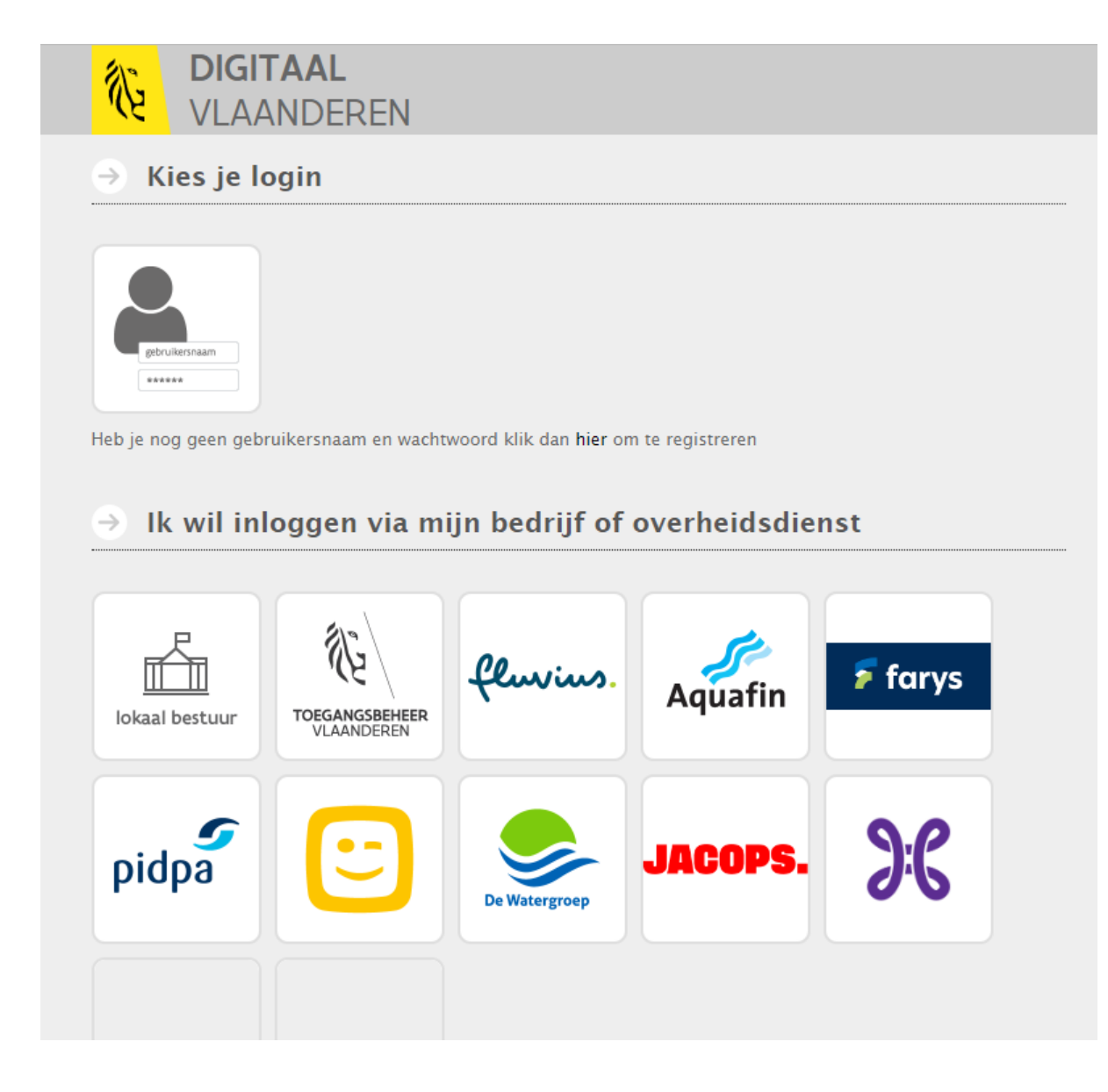

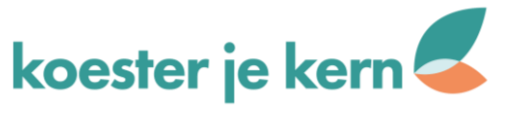

Voer je eerder gekozen 'Gebruikersnaam' en 'Wachtwoord' in en klik op 'Aanmelden"

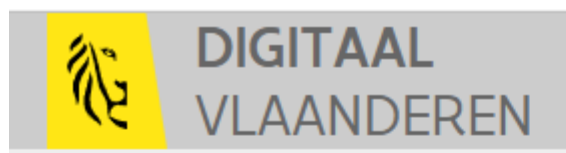

#### Aanmelden  $\rightarrow$

Gelieve je gebruikersnaam en wachtwoord in te vullen. Heb je nog geen gebruikersnaam? Dan kan je hier registreren.

Gebruikersnaam:

**icallens** 

Wachtwoord:

...............

 $\blacksquare$ Aangemeld blijven

Aanmelden

Nog niet geregistreerd?

Wachtwoord vergeten?

Gebruikersnaam vergeten?

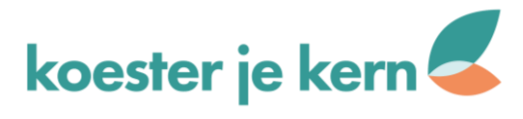

### Klik op 'Verdergaan'

### Gewijzigd gedrag webtoepassing

Log je in voor een organisatie zonder onderliggende suborganisaties? Dan verandert er voor jou niets.

×

Log je in voor een organisatie met onderliggende suborganisaties? Dan zal KLIP zich anders gedragen: vanaf nu

- raadpleeg je de structuur van je organisatie bij 'Instellingen';
- · krijg je als planaanvrager de keuze voor welke suborganisatie je plannen wil bekijken/aanvragen en voor welke suborganisatie je facturen/betalingsbewijzen wil bekijken;
- · krijg je als leidingbeheerder de keuze voor welke suborganisatie je planaanvragen wil bevestigen of beantwoorden;
- beheer je je KLB-zones via het organisatieoverzicht bij 'Instellingen'

Log je in voor een suborganisatie, als onderdeel van een grotere organisatie? Dan kan je enkel nog gegevens zien van de suborganisatie waarvoor je inlogde.

Meer gedetailleerde info over de veranderingen kan je lezen in de release notes.

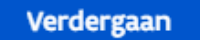

koester je kern

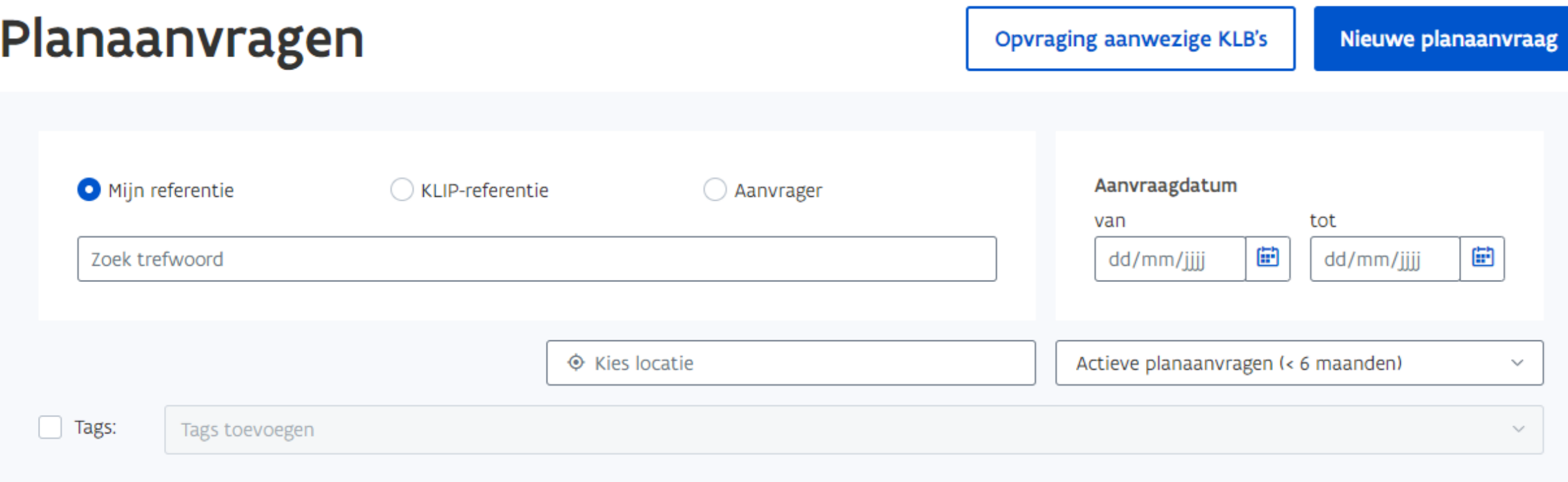

U heeft geen actieve planaanvragen.

Op zoek naar uw oude planaanvraag? Contacteer de Helpdesk Digitaal Vlaanderen.

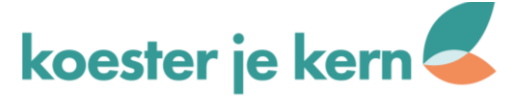

Let op: de gevraagde plannen zijn enkel voor u persoonlijk

- · U zal een betalingsbewijs op uw naam krijgen. Wilt u plannen aanvragen voor uw werkgever of bedrijf? Contacteer dan de Helpdesk Digitaal Vlaanderen.
- Laat u grondwerken door een aannemer uitvoeren? Dan is de aannemer zelf verplicht om plannen aan te vragen.

### Klik 'Studiefase'

### **Type aanvraag**

#### Uitvoering grondwerken

Verplicht aan te vragen, vanaf 40 werkdagen vóór de geplande start van de werken.

#### Studiefase

Enkel te gebruiken voor voorbereidend onderzoek. Voor het daadwerkelijk uitvoeren van grondwerken, dient u een planaanvraag 'Uitvoering grondwerken' in.

#### Volgende

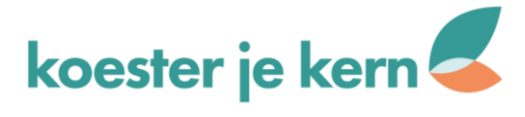

#### Let op: de gevraagde plannen zijn enkel voor u persoonlijk

- · U zal een betalingsbewijs op uw naam krijgen.
- Wilt u plannen aanvragen voor uw werkgever of bedrijf? Contacteer dan de Helpdesk Digitaal Vlaanderen.
- · Laat u grondwerken door een aannemer uitvoeren? Dan is de aannemer zelf verplicht om plannen aan te vragen.

#### **Type aanvraag**

#### Uitvoering grondwerken

Verplicht aan te vragen, vanaf 40 werkdagen vóór de geplande start van de werken.

#### Studiefase

Enkel te gebruiken voor voorbereidend onderzoek. Voor het daadwerkelijk uitvoeren van grondwerken, dient u een planaanvraag 'Uitvoering grondwerken' in.

#### Volgende

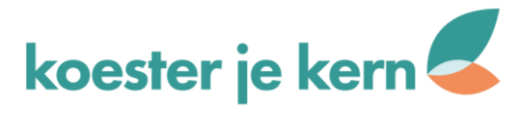

 $\sqrt{2}$ 

Let op: de gevraagde plannen zijn enkel voor u persoonlijk

· U zal een betalingsbewijs op uw naam krijgen.

Wilt u plannen aanvragen voor uw werkgever of bedrijf? Contacteer dan de Helpdesk Digitaal Vlaanderen.

 $\checkmark$ 

· Laat u grondwerken door een aannemer uitvoeren?

Dan is de aannemer zelf verplicht om plannen aan te vragen.

### Over de werken

Vul gegevens van de werken in zoals in het voorbeeld. Kies een 'Start – en Einddatum' waartussen de werken zeker zullen uitgevoerd worden.

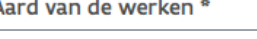

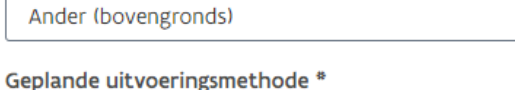

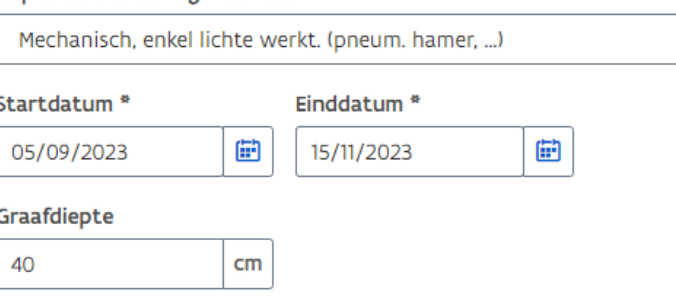

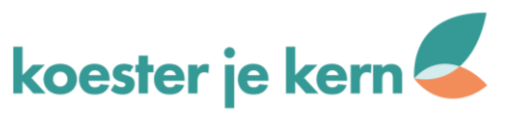

### Uw referenties

Deze gegevens mag u vrij kiezen en kan u gebruiken om uw planaanvraag later gemakkelijk terug te vinden.

#### Uw referentie<sup>\*</sup>

Tegeltuin

Vul alle velden in - zie voorbeeld

#### Locatie werken

Voetpad aansluitend aan voorgevel

#### Omschrijving werken \*

Aanleg tegeltuin van 30cm breed en 1 m (of minder) lang

Let op! Verplicht bij selectie van andere aard van de werken.

**Tags** 

Tags toevoegen

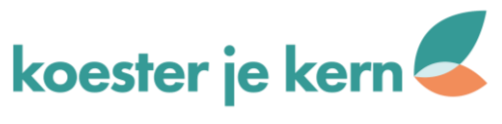

koesterjekern.weebly.com

 $\checkmark$ 

### Uw gegevens

Leidingbeheerders hebben uw contactgegevens nodig om u te kunnen contacteren bij problemen.

Vul verder aan – 'Uw rol' kan u invullen als 'Bouwheer'

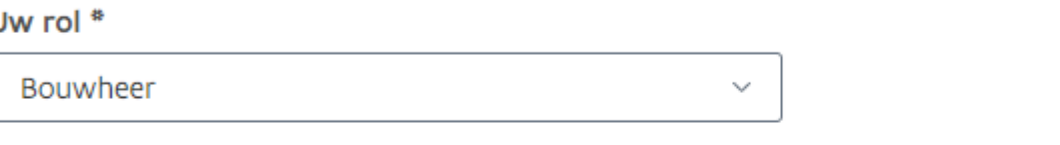

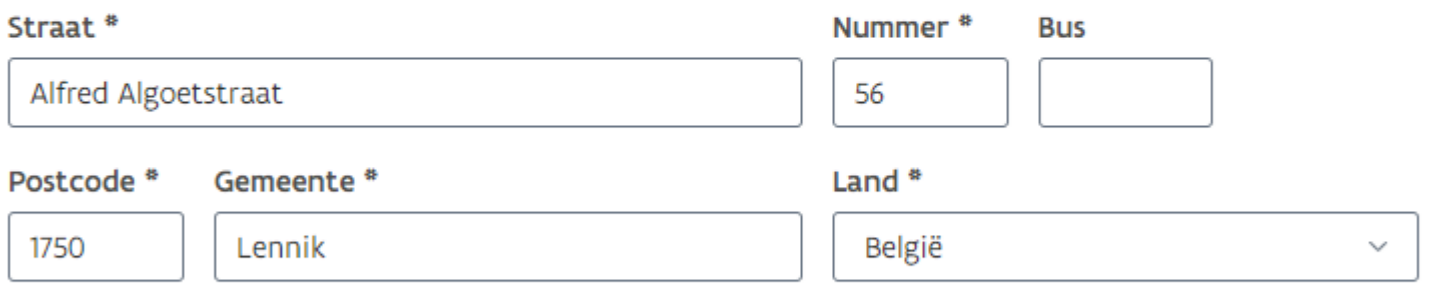

#### Telefoon<sup>\*</sup>

ι

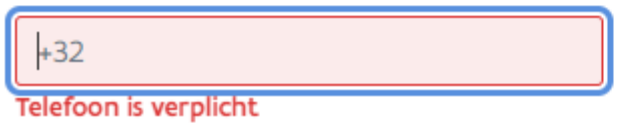

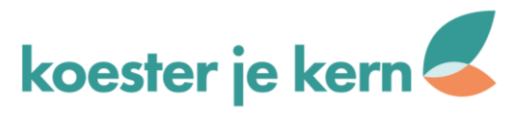

#### Let op: de gevraagde plannen zijn enkel voor u persoonlijk

- · U zal een betalingsbewijs op uw naam krijgen. Wilt u plannen aanvragen voor uw werkgever of bedrijf? Contacteer dan de Helpdesk Digitaal Vlaanderen.
- · Laat u grondwerken door een aannemer uitvoeren? Dan is de aannemer zelf verplicht om plannen aan te vragen.

#### Zone intekenen

Teken of importeer de zone waarin de werken zullen plaatsvinden.

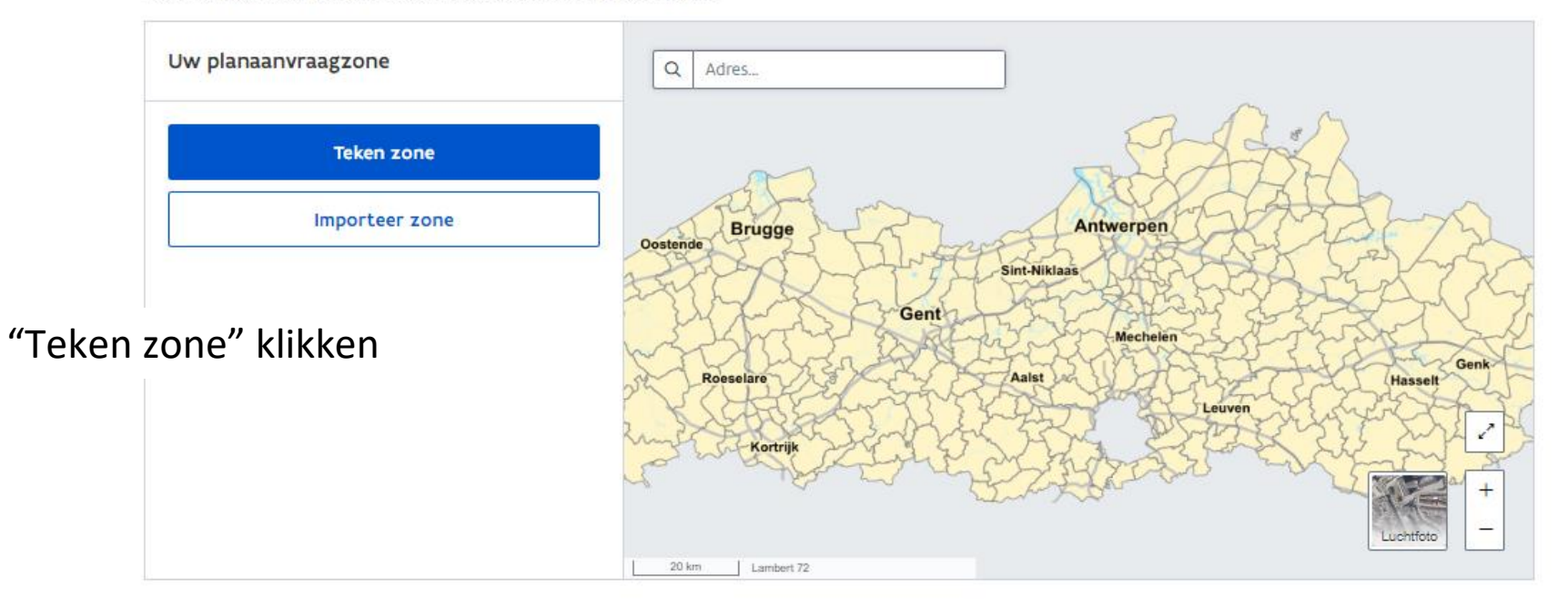

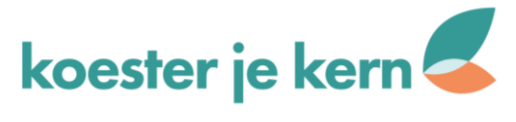

### Zone intekenen

Teken of importeer de zone waarin de werken zullen plaatsvinden.

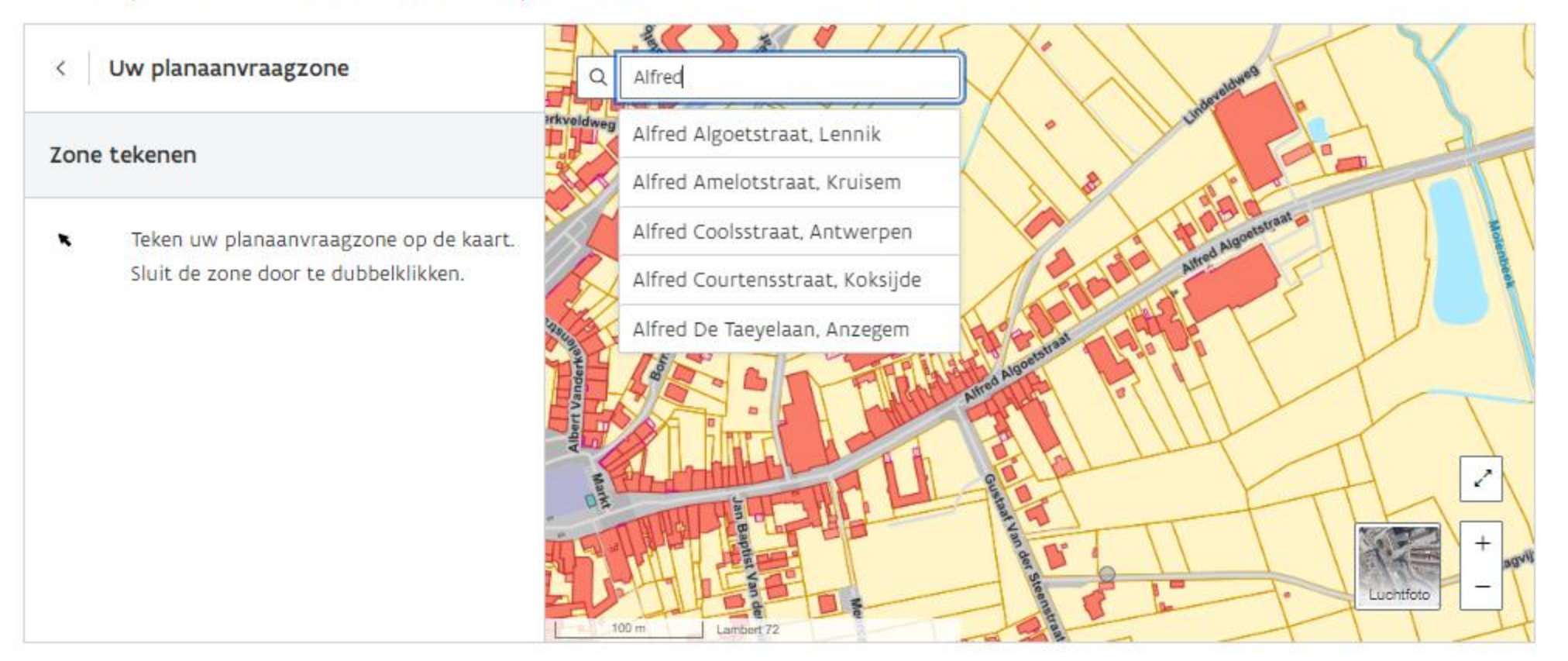

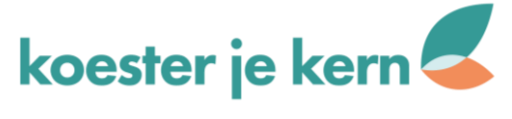

Klik telkens met de linkermuisknop om de zone te creëren. Fixeer de zone door op de rechtermuisknop te klikken.

### Zone intekenen

Teken of importeer de zone waarin de werken zullen plaatsvinden.

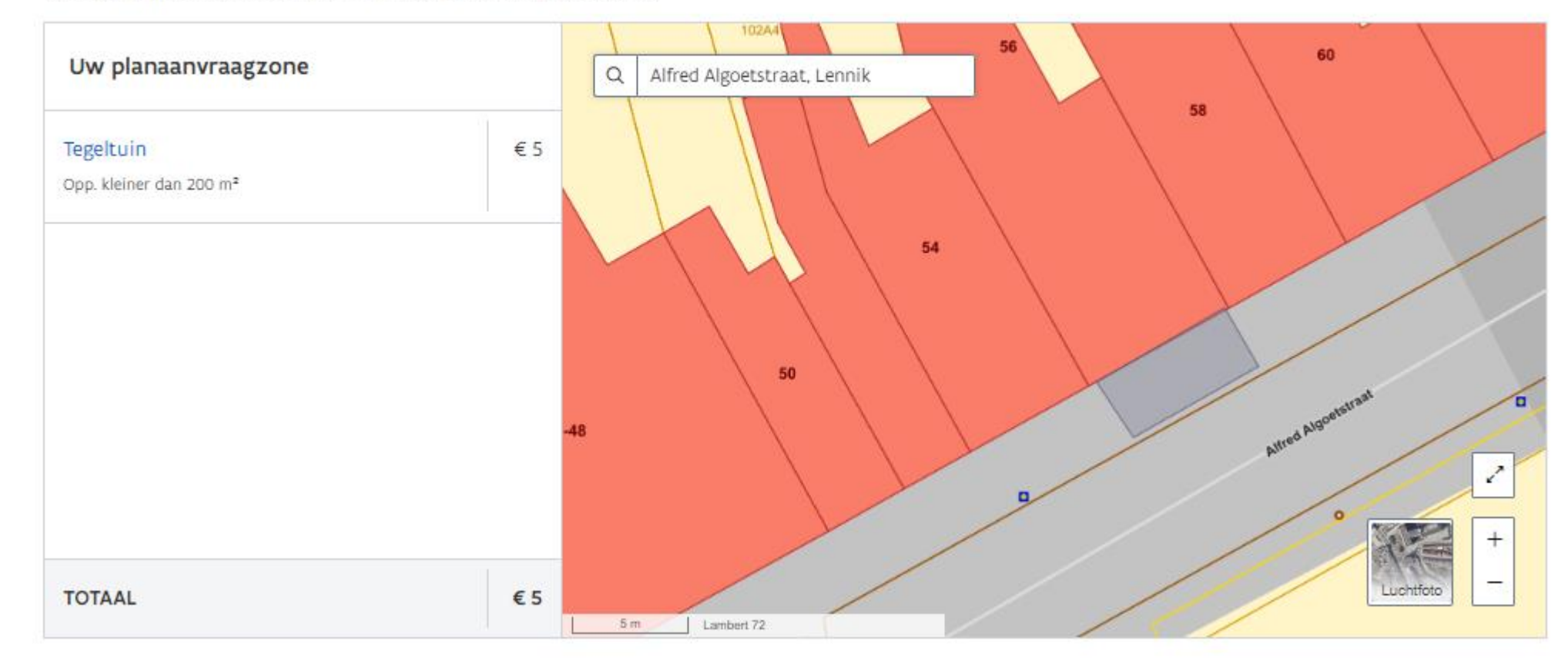

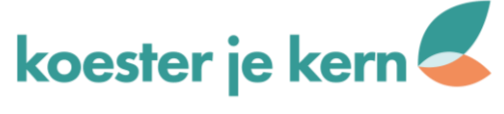

Als de zone correct is aangeduid, toevoegen aan winkelmandje.

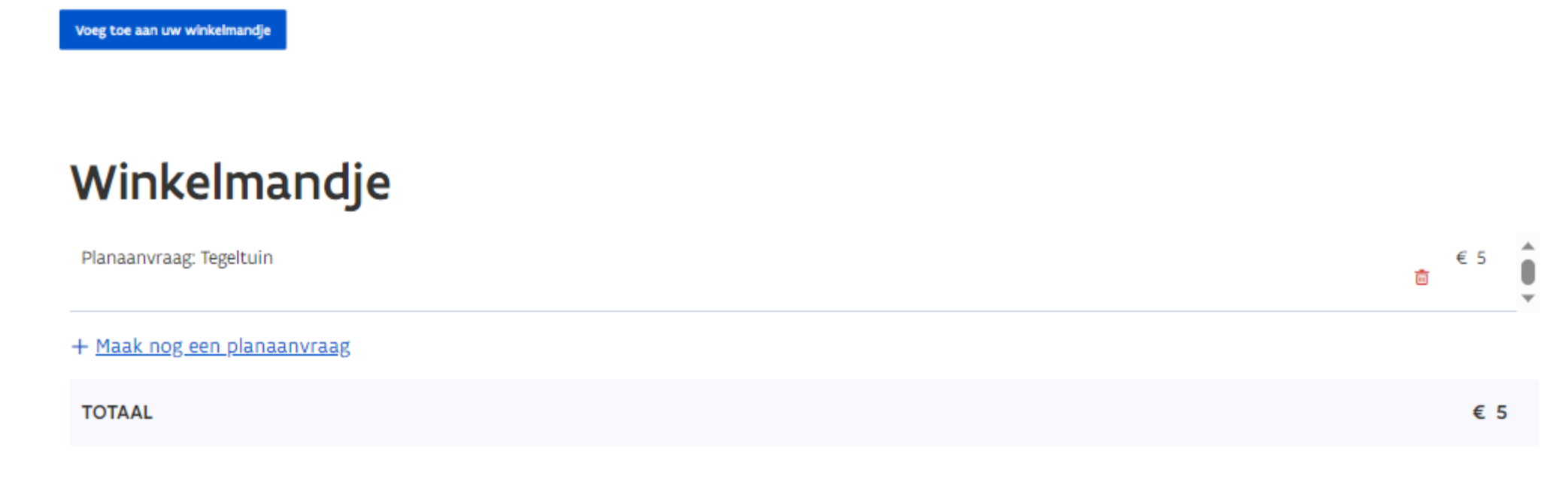

Afrekenen

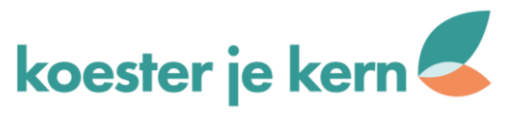

### Afrekenen

#### **Factuuradres**

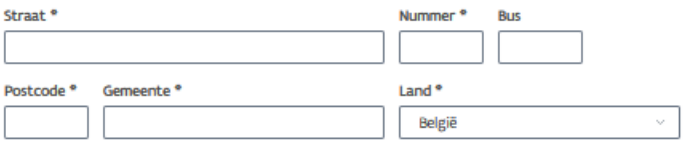

#### Betalingsbewijs wordt gestuurd naar marc.bruylandt@lennik.be

Stuur een kopie van het betalingsbewijs naar een ander e-mailadres

Onthoud mijn facturatiegegevens voor volgende afrekeningen

Naar betalen

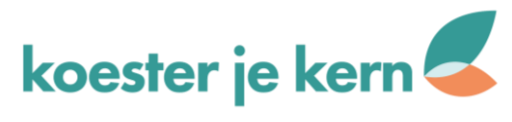

### **5.00 EUR**

Referentie van de bestelling : cb876b9d-e492-42be-a1bf-40333b3a545f Begunstigde : Eigen Vermogen Digitaal Vlaanderen

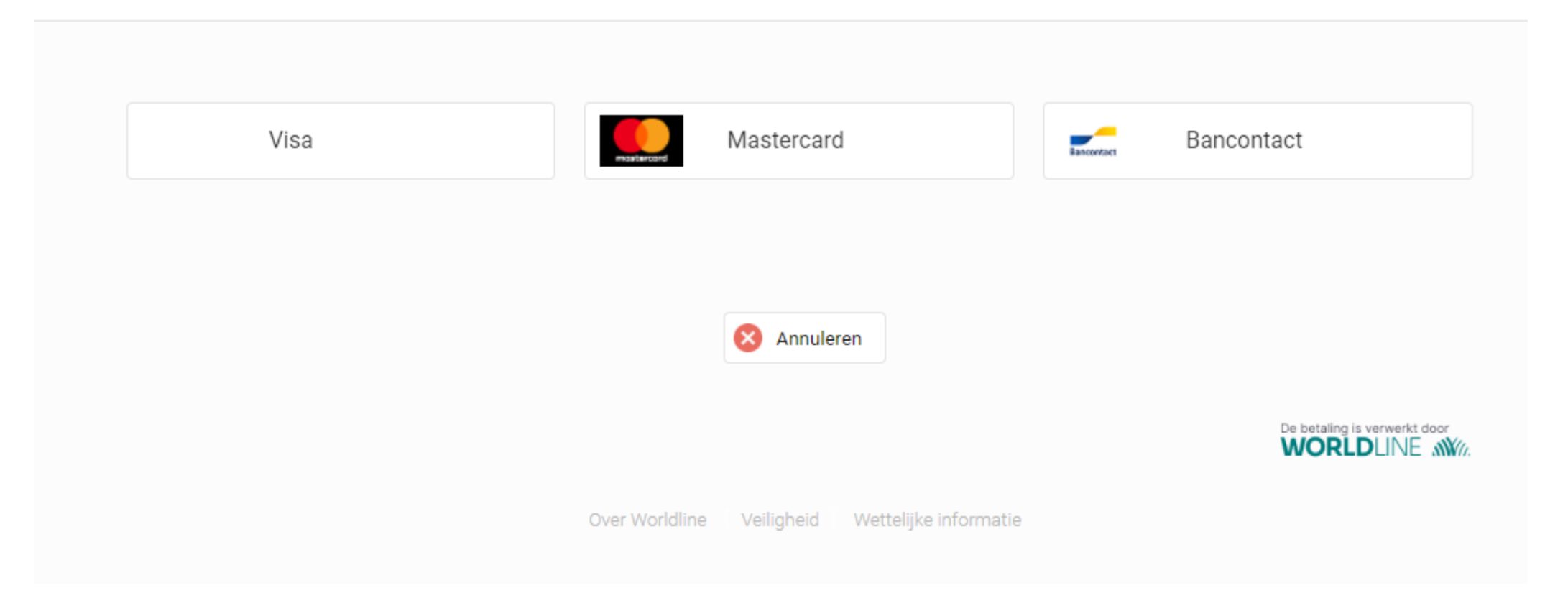

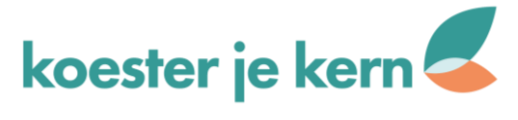

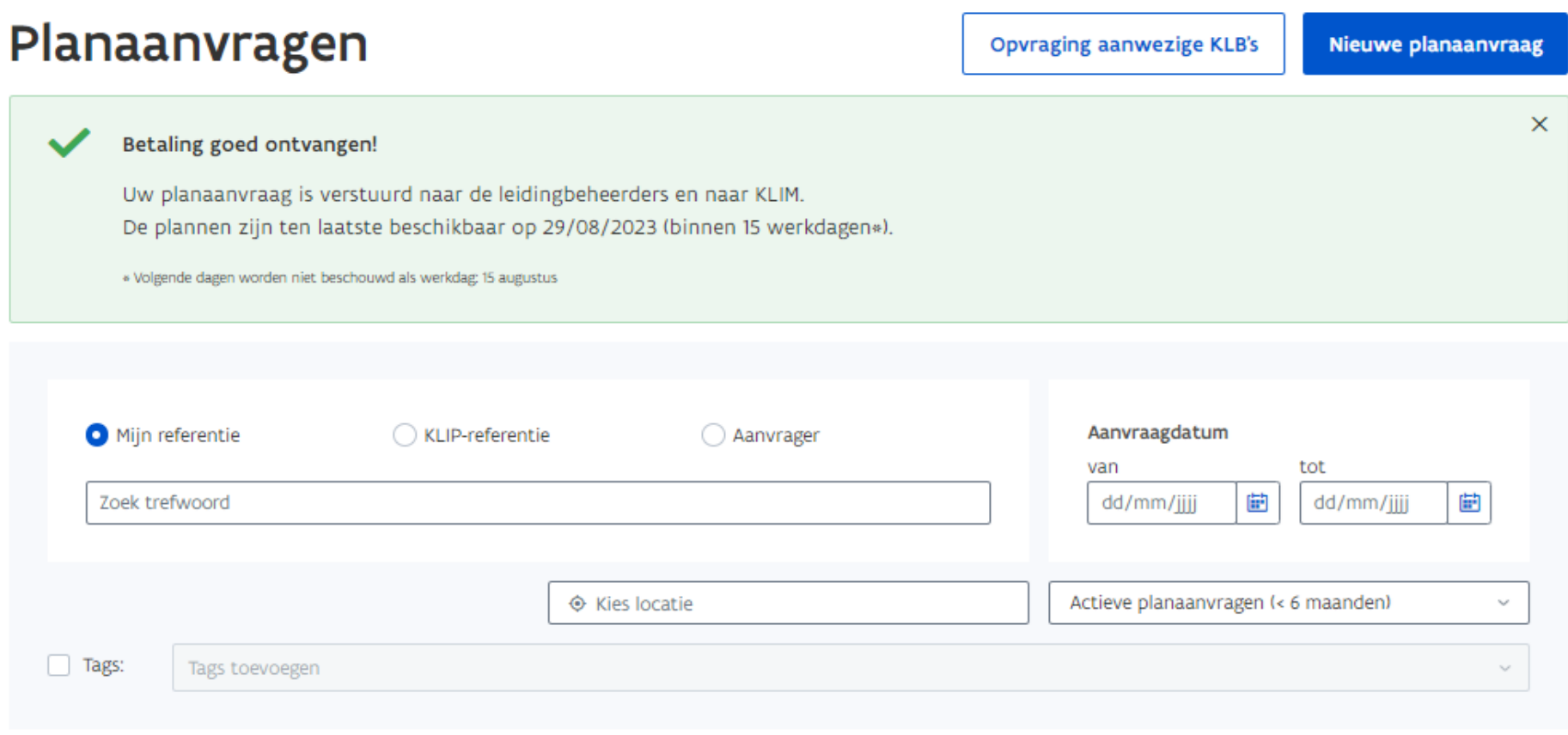

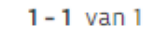

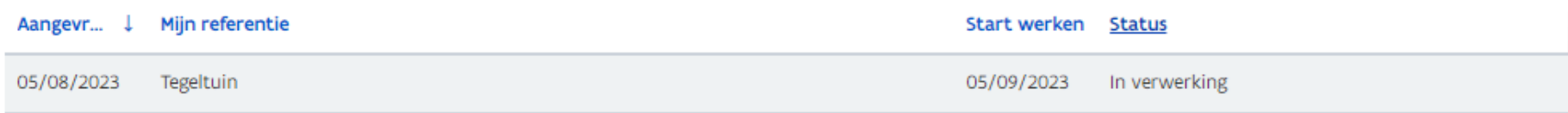

습 Download

 $1 - 1$  van  $1$ 

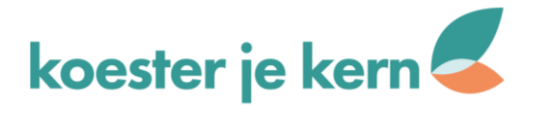

Enkele dagen nadien ontvang je een plan waar er exact leidingen liggen en hoe diep.

Op basis van dat plan kan je dan kiezen hoe groot en waar je een tegeltuin kan komen en welke planten je kan gebruiken zodat diepe wortels geen schade kunnen veroorzaken.

Nu kan de eigenlijke aanvraag op de website van de gemeente starten!

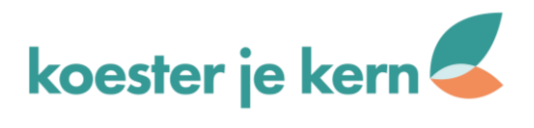

Digitaal Vlaanderen <noreply@klip.vlaanderen.be> aan mij ▼

> Beste Ingrid, Uw aangevraagde plannen zijn beschikbaar.

#### 论 Vlaamse<br>overheid

### **Planaanvraag Tegeltuin**

Uw plannenpakket is nu beschikbaar.

Bekijk hier uw plannen

2 Vragen over KLIP? Raadpleeg onze handleiding

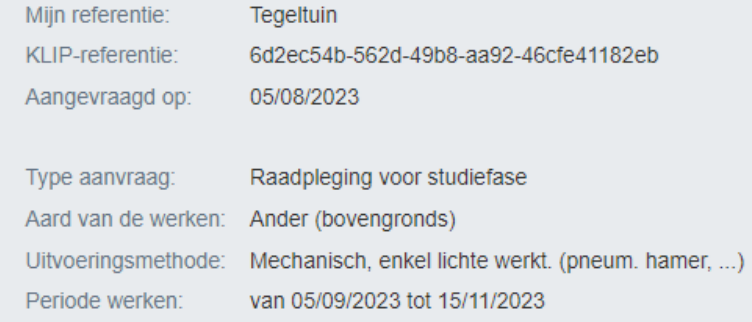

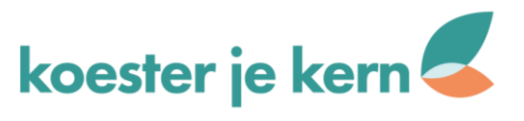

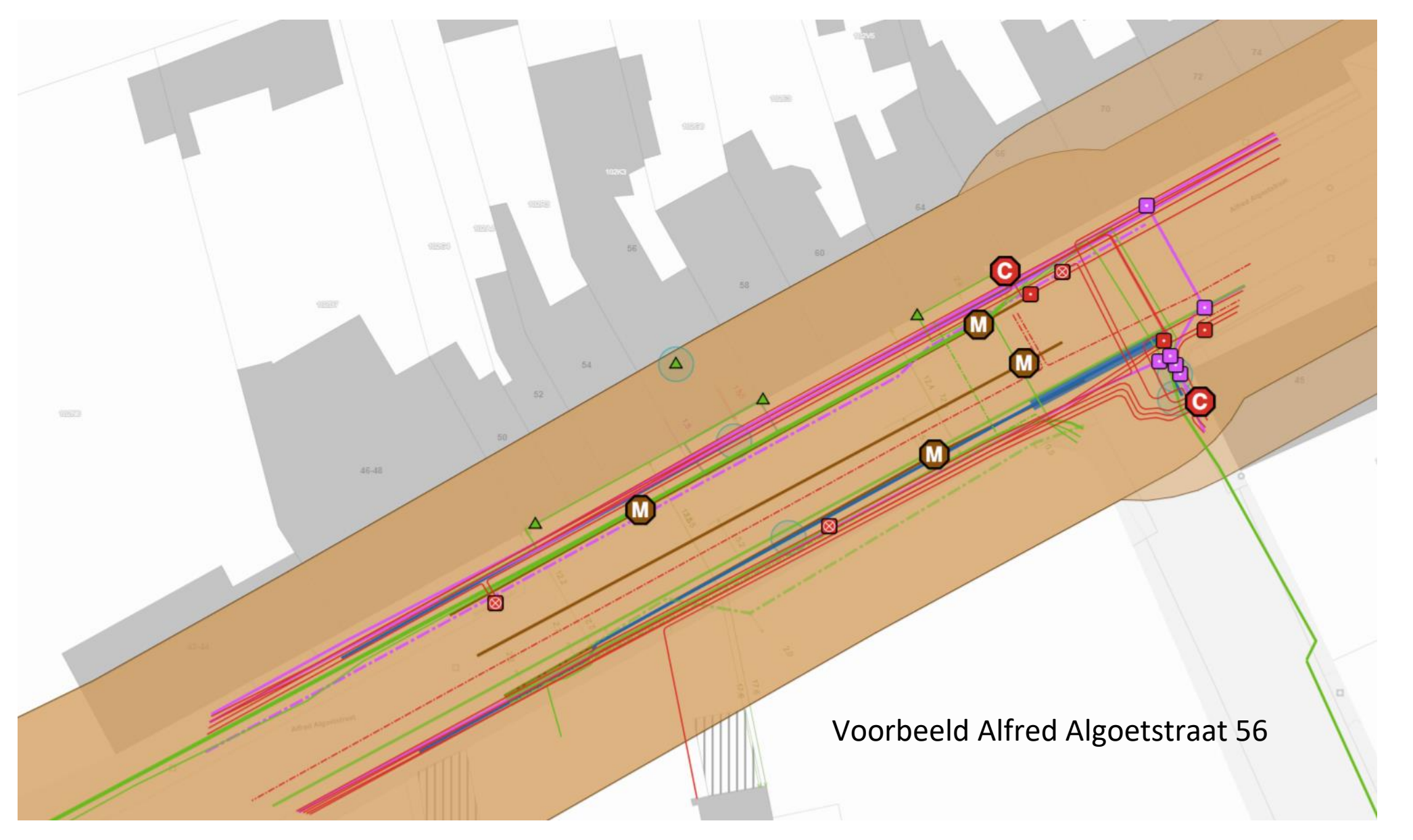

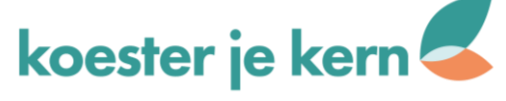

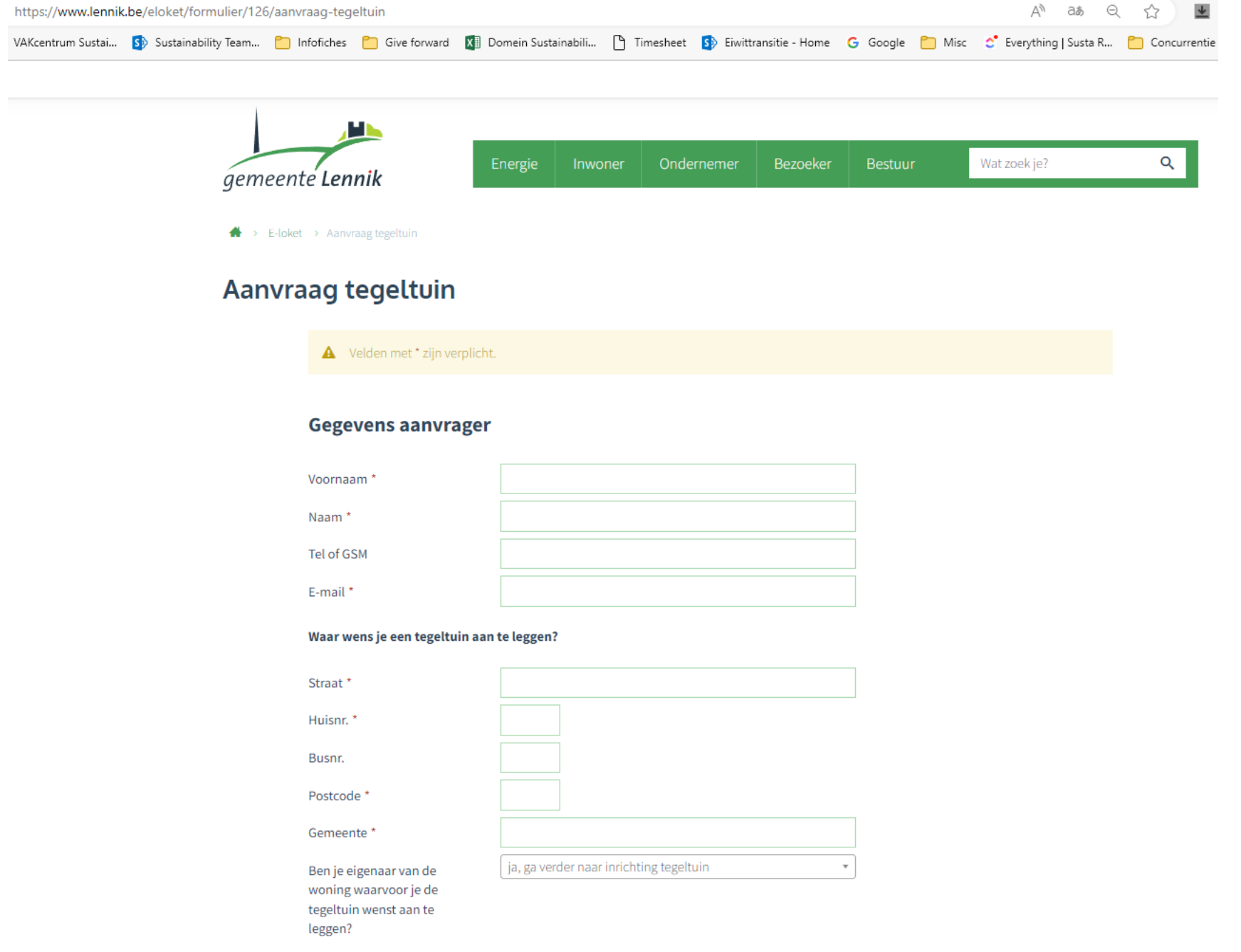

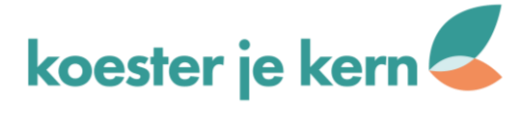

Indien neen, vermeld hieronder de gegevens van de eigenaar. In dit geval is een schriftelijk akkoord van de eigenaar(s) noodzakelijk. Voeg deze in bijlage toe.

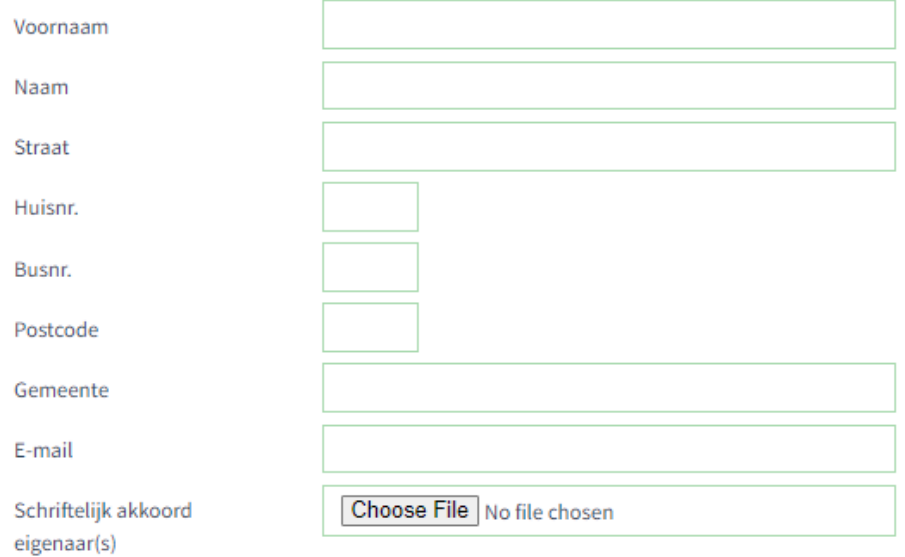

#### **Inrichting tegeltuin**

Noteer hier welke planten je wenst te gebruiken \*

Voeg hier de schets of het inplantingsplan van je tegeltuin toe. Denk hierbij aan de te respecteren voorwaarden (zie art.5 van het reglement) \*

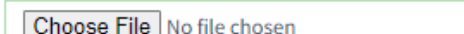

 $\frac{1}{\tau}$ 

Ligt je tegeltuin op openbaar domein? Voordat je je aanvraag kan indienen, ben je genoodzaakt het plan van de ligging van de nutsleidingen en kabels op te vragen via het KLIP portaal.

 $\overline{\phantom{a}}$ 

Voeg hier het plan toe

Choose File No file chosen

Verzenden

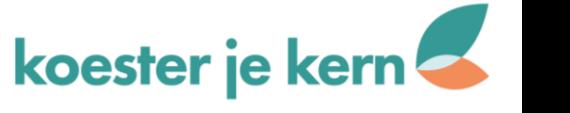

### Koester je kern is als project herkend en gefinancierd door

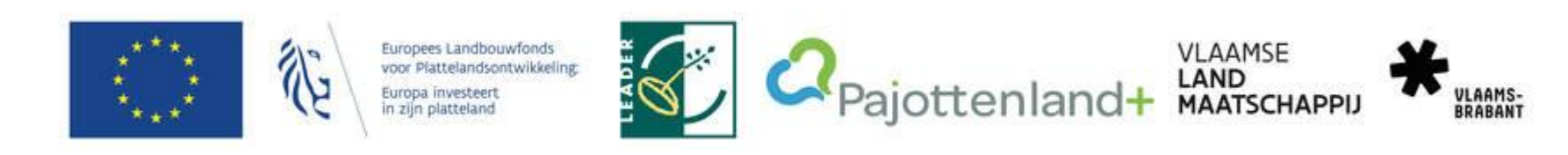

Koester je kern kan rekenen op de steun van

gemeente Lennik Zonnestraal vzw. entering aan personan met een beperking ottenland

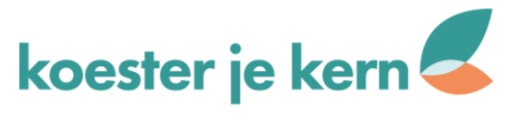